## **LISTEN FOR THE RESPONSE**

Drag a speech reco box out from the box library. Read the reference on {} to make nao listen for the correct responses. What are the possible responses you want Nao to listen for?

# **CHANGE THE FLOW**

Drag out a Switch Case box from the box library. Connect it to the Speech Reco box as in the picture.

Type the same options from your Speech Reco box into your Switch Case box. Make sure to use quotation marks around each case!

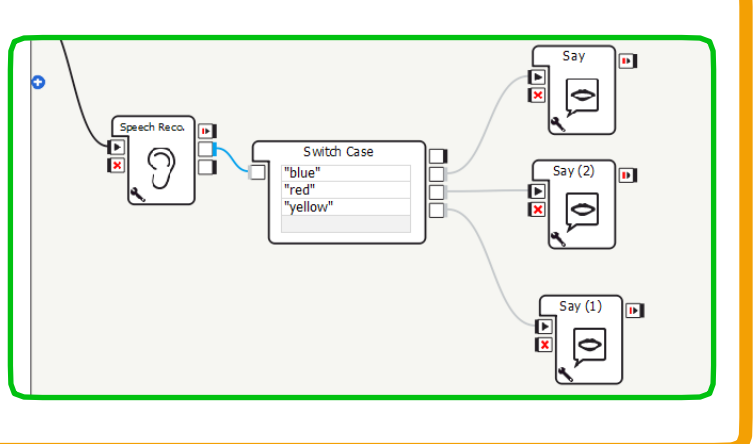

# **REFERENCE**

# SPEECH RECO. BOX

#### INPUT PORTS

**Top port** - Signals Nao to begin listening for words to recognize.

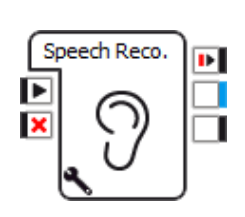

**Bottom port** - stops Nao from listening for words.

## **OUTPUT PORTS**

**Top port** - signaled when Nao stops listening for words.

**Middle port** - Outputs the word recognized.

**Bottom port** - Signaled when no word was recognized.

#### **FUNCTION**

This box tells Nao to listen for spoken words and try to match them to a given list of possible words. To edit this list, press looking at text rather than numbers. See the wrench at the bottom left of the box.

Also note that the Speech Reco box only works on the real robot. If you try to run

a program with Speech Reco on the virtual robot, your box will light up red, as shown on the right.

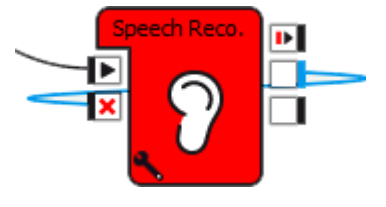

LESSON 9

## CONNECTING TO SWITCH CASE

The speech reco box outputs the word that Nao recognized. In order to change the flow of your program based on this word, you need a switch case box.

When using a speech reco box and a switch case box together, the word list in the speech reco box must be the same as the options in switch case.

The only difference between the word lists is that you must put the options in the switch case box in quotation marks. This is to tell the switch case box that it is the pictures below.

Type in the list of words you want Nao to

be able to recognize. Be sure to separate each word with a semi colon ( ; ) and NO SPACES.

Be sure to stop the

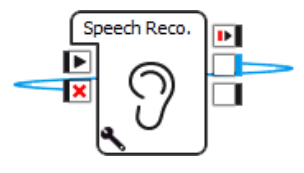

robot from listening once a word has been recognized by connecting the ports as

 $\Rightarrow$  ves;no

Confidence threshold  $(\%)$   $\equiv$   $\boxed{30}$   $\uparrow$ 

Auto-update parameters on rob

 $\mathcal{P}_{\text{OK}}$ 

Reset to defau

Cance

.<br>Nord list

lisual expression Enable word spotting

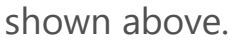

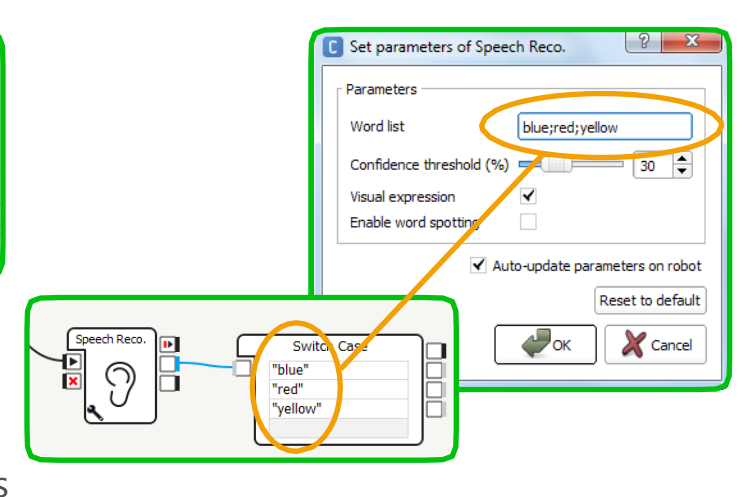

© RobotLAB 2015